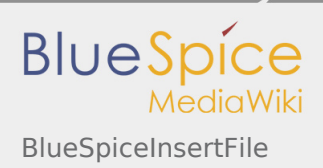

# BlueSpiceInsertFile

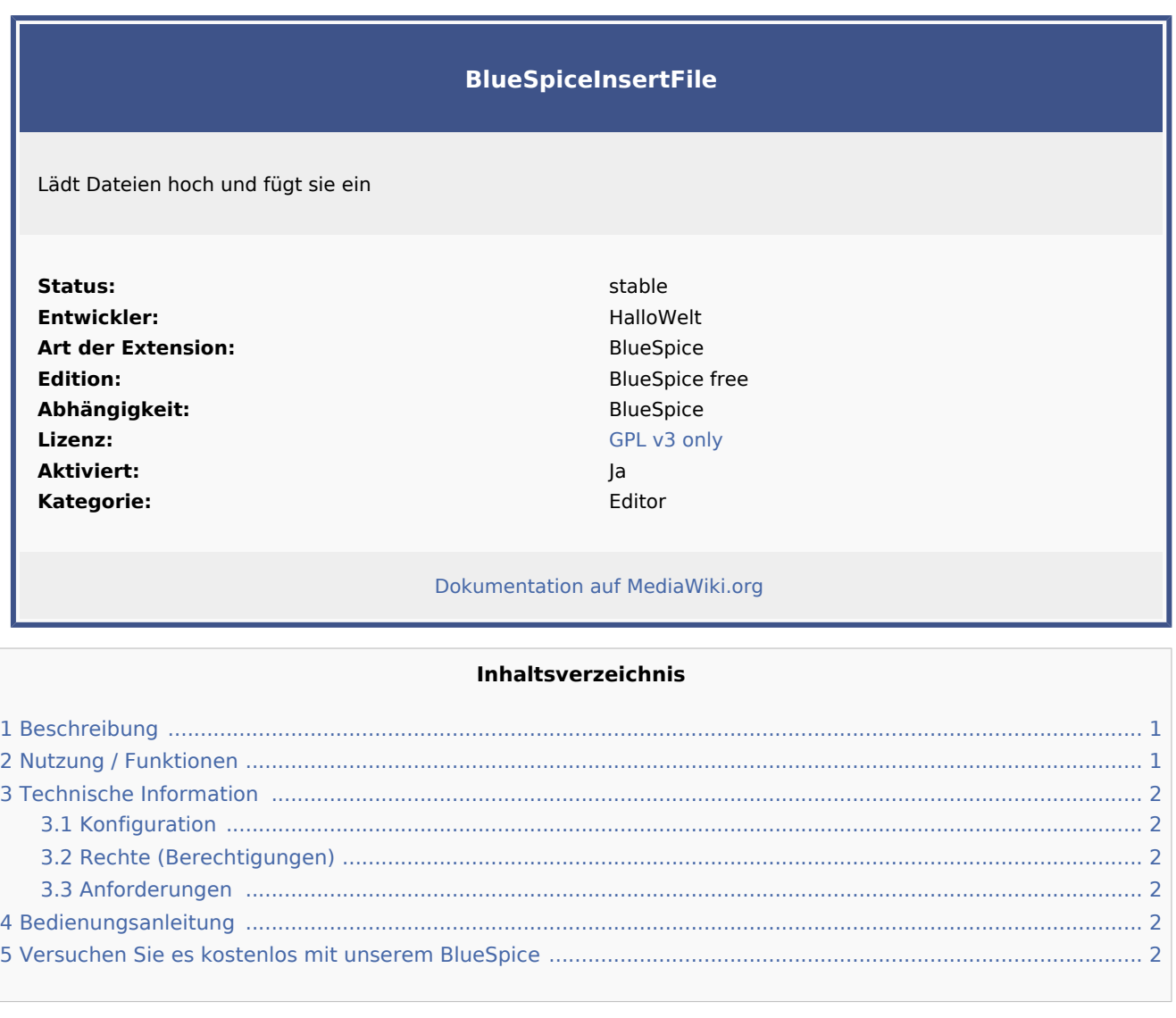

## <span id="page-0-0"></span>Beschreibung

**BlueSpiceInsertFile** erweitert das Dialogfeld "Link einfügen" vom MediaWiki [VisualEditor](https://de.wiki.bluespice.com/wiki/Handbuch:Erweiterung/VisualEditor) und bietet eine erweiterte Oberfläche zum Einfügen von Dateien und Bildern in die Seite. Es bietet direkten Datei-Upload aus dem Bearbeitungsmodus.

# <span id="page-0-1"></span>Nutzung / Funktionen

- Suchen Sie nach hochgeladenen Dateien und fügen Sie sie ein.
- Filtern von Dateien mit einem Suchfeld. Das Filtern von Dateien nach Namensraum ist möglich, erfordert jedoch die Erweiterung [NSFileRepo.](https://de.wiki.bluespice.com/wiki/Referenz:NSFileRepo)

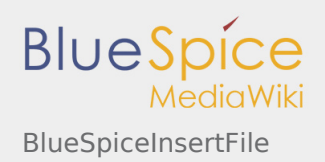

- Laden Sie eine neue Datei hoch, weisen Sie Kategorien zu und fügen Sie sie ein.
- Konfigurieren der Dateiverknüpfungsparameter vor dem Einfügen der Dateiverknüpfung der Seite: Legen Sie eine Beschriftung für die Verknüpfung fest und wählen Sie einen Verknüpfungstyp (Verknüpfung zur Medienseite oder direkte Download-Verknüpfung).

### <span id="page-1-0"></span>Technische Information

#### <span id="page-1-1"></span>Konfiguration

Diese Erweiterung bietet keine Konfigurationen.

#### <span id="page-1-2"></span>Rechte (Berechtigungen)

Diese Erweiterung erfordert keine besonderen Rechte. Benutzer müssen über die Berechtigung "Bearbeiten" verfügen, um eine Datei einfügen zu können.

#### <span id="page-1-3"></span>Anforderungen

InsertFile benötigt [BlueSpiceFoundation.](https://de.wiki.bluespice.com/wiki/Referenz:BlueSpiceFoundation)

### <span id="page-1-4"></span>Bedienungsanleitung

Für eine detaillierte Beschreibung und Verwendung besuchen Sie bitte unser [Benutzerhandbuch.](https://de.wiki.bluespice.com/wiki/Handbuch:Erweiterung/InsertFile)

# <span id="page-1-5"></span>Versuchen Sie es kostenlos mit unserem BlueSpice

[BlueSpice Demo.](https://de.demo.bluespice.com/wiki/Hauptseite)